# **openQA Tests - action #46682**

# **[functional][y] lvm test need more than 2 hours to run - optimize select\_patterns\_and\_packages**

2019-01-25 12:04 - michel\_mno

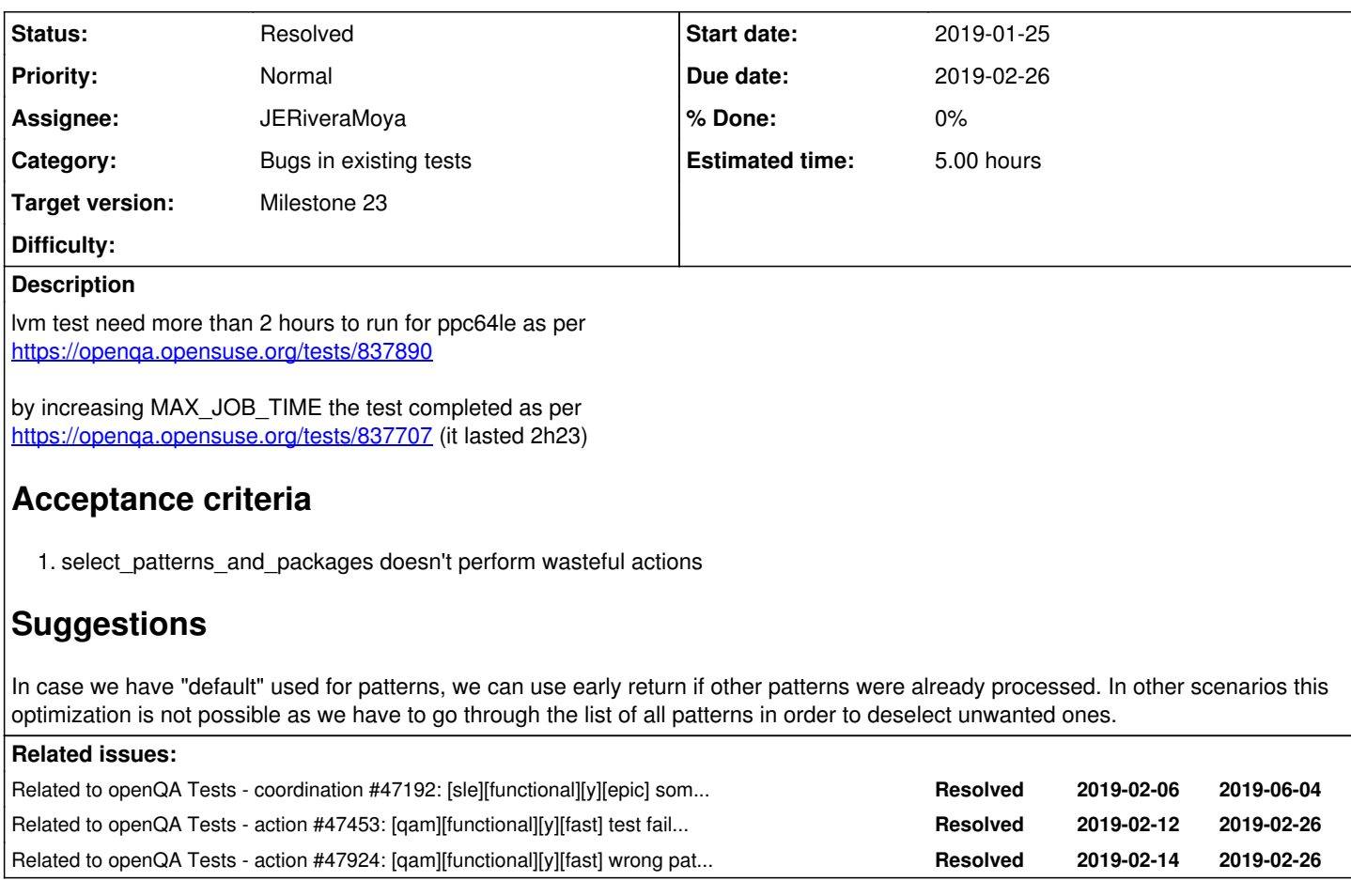

# **History**

# **#1 - 2019-01-25 12:16 - michel\_mno**

I bypassed the problem adding MAX\_JOB\_TIME=9000 in o3 for LVM test.

For investigation captured here the time for each subtask:

```
$grep -E ' finished ' ~/Desktop/autoinst-log.txt 
[2019-01-25T09:20:18.074 UTC] [debug] ||| finished isosize installation at 2019-01-25 09:20:18 (1 s)
[2019-01-25T09:23:19.501 UTC] [debug] ||| finished bootloader installation at 2019-01-25 09:23:19 (181 s)
[2019-01-25T09:24:40.974 UTC] [debug] ||| finished welcome installation at 2019-01-25 09:24:40 (81 s)
[2019-01-25T09:24:50.596 UTC] [debug] ||| finished online_repos installation at 2019-01-25 09:24:50 (10 s)
[2019-01-25T09:24:52.014 UTC] [debug] ||| finished installation_mode installation at 2019-01-25 09:24:51 (1 s)
[2019-01-25T09:25:23.700 UTC] [debug] ||| finished logpackages installation at 2019-01-25 09:25:23 (32 s)
[2019-01-25T09:25:27.575 UTC] [debug] ||| finished system_role installation at 2019-01-25 09:25:27 (4 s)
[2019-01-25T09:25:29.376 UTC] [debug] ||| finished partitioning installation at 2019-01-25 09:25:29 (2 s)
[2019-01-25T09:25:33.413 UTC] [debug] ||| finished partitioning_lvm installation at 2019-01-25 09:25:33 (4 s)
[2019-01-25T09:25:48.934 UTC] [debug] ||| finished partitioning_finish installation at 2019-01-25 09:25:48 (15
 s)
[2019-01-25T09:25:50.135 UTC] [debug] ||| finished installer_timezone installation at 2019-01-25 09:25:50 (2 s
)
[2019-01-25T09:26:03.452 UTC] [debug] ||| finished user_settings installation at 2019-01-25 09:26:03 (13 s)
[2019-01-25T09:26:07.344 UTC] [debug] ||| finished installation_overview_before installation at 2019-01-25 09:
26:07 (4 s)
[2019-01-25T09:58:42.708 UTC] [debug] ||| finished select_patterns_and_packages installation at 2019-01-25 09:
58:42 (1955 s)
[2019-01-25T09:58:44.200 UTC] [debug] ||| finished installation_overview installation at 2019-01-25 09:58:44 (
2 s)
[2019-01-25T09:59:43.823 UTC] [debug] ||| finished disable_grub_timeout installation at 2019-01-25 09:59:43 (5
9 s)
[2019-01-25T10:00:14.875 UTC] [debug] ||| finished start_install installation at 2019-01-25 10:00:14 (31 s)
[2019-01-25T10:07:03.554 UTC] [debug] ||| finished await_install installation at 2019-01-25 10:07:03 (409 s)
[2019-01-25T10:12:23.392 UTC] [debug] ||| finished logs_from_installation_system installation at 2019-01-25 10
```

```
:12:23 (320 s)
[2019-01-25T10:12:24.809 UTC] [debug] ||| finished reboot_after_installation installation at 2019-01-25 10:12:
24 (1 s)
[2019-01-25T10:12:36.544 UTC] [debug] ||| finished grub_test installation at 2019-01-25 10:12:36 (12 s)
[2019-01-25T10:13:29.319 UTC] [debug] ||| finished first_boot installation at 2019-01-25 10:13:29 (53 s)
[2019-01-25T10:16:57.743 UTC] [debug] ||| finished zypper_clear_repos update at 2019-01-25 10:16:57 (73 s)
[2019-01-25T10:17:47.011 UTC] [debug] ||| finished zypper_ar console at 2019-01-25 10:17:47 (50 s)
[2019-01-25T10:18:15.012 UTC] [debug] ||| finished zypper_ref console at 2019-01-25 10:18:15 (28 s)
[2019-01-25T10:21:31.870 UTC] [debug] ||| finished zypper_up update at 2019-01-25 10:21:31 (63 s)
[2019-01-25T10:24:25.243 UTC] [debug] ||| finished system_prepare console at 2019-01-25 10:24:25 (38 s)
[2019-01-25T10:26:50.314 UTC] [debug] ||| finished check_network console at 2019-01-25 10:26:50 (13 s)
[2019-01-25T10:27:13.899 UTC] [debug] ||| finished system_state console at 2019-01-25 10:27:13 (23 s)
[2019-01-25T10:28:06.233 UTC] [debug] ||| finished prepare_test_data console at 2019-01-25 10:28:06 (53 s)
[2019-01-25T10:32:22.458 UTC] [debug] ||| finished consoletest_setup console at 2019-01-25 10:32:22 (122 s)
[2019-01-25T10:48:04.636 UTC] [debug] ||| finished keymap_or_locale locale at 2019-01-25 10:48:04 (808 s)
[2019-01-25T10:57:33.338 UTC] [debug] ||| finished force_scheduled_tasks console at 2019-01-25 10:57:33 (436 s
)
[2019-01-25T11:00:43.365 UTC] [debug] ||| finished textinfo console at 2019-01-25 11:00:43 (61 s)
[2019-01-25T11:02:04.615 UTC] [debug] ||| finished hostname console at 2019-01-25 11:02:04 (81 s)
[2019-01-25T11:04:25.019 UTC] [debug] ||| finished xorg_vt console at 2019-01-25 11:04:25 (14 s)
[2019-01-25T11:04:39.459 UTC] [debug] ||| finished zypper_lr console at 2019-01-25 11:04:39 (14 s)
[2019-01-25T11:05:03.211 UTC] [debug] ||| finished ncurses console at 2019-01-25 11:05:03 (24 s)
[2019-01-25T11:06:36.995 UTC] [debug] ||| finished yast2_lan console at 2019-01-25 11:06:36 (93 s)
[2019-01-25T11:07:04.267 UTC] [debug] ||| finished curl_https console at 2019-01-25 11:07:04 (28 s)
[2019-01-25T11:09:45.169 UTC] [debug] ||| finished salt console at 2019-01-25 11:09:45 (161 s)
[2019-01-25T11:10:24.689 UTC] [debug] ||| finished zypper_in console at 2019-01-25 11:10:24 (39 s)
[2019-01-25T11:12:11.560 UTC] [debug] ||| finished yast2_i console at 2019-01-25 11:12:11 (107 s)
[2019-01-25T11:12:47.003 UTC] [debug] ||| finished yast2_bootloader console at 2019-01-25 11:12:46 (35 s)
[2019-01-25T11:13:00.915 UTC] [debug] ||| finished vim console at 2019-01-25 11:13:00 (14 s)
[2019-01-25T11:13:10.382 UTC] [debug] ||| finished firewall_enabled console at 2019-01-25 11:13:10 (10 s)
[2019-01-25T11:19:38.404 UTC] [debug] ||| finished sshd console at 2019-01-25 11:19:38 (388 s)
[2019-01-25T11:22:12.291 UTC] [debug] ||| finished ssh_cleanup console at 2019-01-25 11:22:12 (17 s)
[2019-01-25T11:26:01.513 UTC] [debug] ||| finished sshfs console at 2019-01-25 11:26:01 (94 s)
[2019-01-25T11:26:19.995 UTC] [debug] ||| finished mtab console at 2019-01-25 11:26:19 (18 s)
[2019-01-25T11:39:55.813 UTC] [debug] ||| finished consoletest_finish console at 2019-01-25 11:39:55 (816 s)
```
# **#2 - 2019-01-25 13:20 - michel\_mno**

compare in autoinst-log.txt the subtests working time of two snapshots (20190110 versus 20190121) <https://openqa.opensuse.org/tests/830336/file/autoinst-log.txt> <https://openqa.opensuse.org/tests/837707/file/autoinst-log.txt> and identify two that drastically increased: keymap\_or\_locale locale from (67 s) to (808 s) consoletest finish console from (79 s) to (816 s)

# **#3 - 2019-01-26 07:41 - okurz**

*- Subject changed from lvm test need more than 2 hours to run to [functional][u] lvm test need more than 2 hours to run*

*- Category set to Bugs in existing tests*

good observation. I can see in https://openga.opensuse.org/tests/837890#step/keymap\_or\_locale/4 that there is a repetition in detection of the displaymanager/screenshot/lock-screen . Well, that sounds like <https://github.com/os-autoinst/os-autoinst-distri-opensuse/pull/6552> . I suggest you talk to ggardet or investigate further in this direction.

# **#4 - 2019-01-26 09:25 - okurz**

- *Status changed from New to In Progress*
- *Assignee set to okurz*

Hm, I think I know what's going on: In https://openga.opensuse.org/tests/839191#step/keymap\_or\_locale/5 you can see that the test looks for the "desktop-runner" which never opens up until [https://openqa.opensuse.org/tests/839191#step/keymap\\_or\\_locale/21](https://openqa.opensuse.org/tests/839191#step/keymap_or_locale/21) . The reason is that the wrong hotkey "alt-f2" instead of "super-space" is triggered on icewm. <https://github.com/os-autoinst/os-autoinst-distri-opensuse/pull/6649>might fix that. I will try.

bash <(curl -s https://raw.githubusercontent.com/okurz/scripts/master/openqa-clone-custom-git-refspec) \ https://github.com/os-autoinst/os-autoinst-distri-opensuse/pull/6649 \ https://openqa.opensuse.org/tests/839191

## -> <https://openqa.opensuse.org/tests/840629>

#### *ugh* snapshot vanished again. Need to retrigger based on last

bash <(curl -s https://raw.githubusercontent.com/okurz/scripts/master/openqa-clone-custom-git-refspec) \

 https://github.com/os-autoinst/os-autoinst-distri-opensuse/pull/6649 \ https://openqa.opensuse.org/tests/839674

<https://openqa.opensuse.org/tests/840814>passed. However it took 1:54h still. However, <https://openqa.opensuse.org/tests/840814/file/autoinst-log.txt> shows that keymap\_or\_locale took 63s, so back to the previous good value and consoletest finish within 81s.

# By far the biggest time contributor is now

```
$ curl -s https://openqa.opensuse.org/tests/840814/file/autoinst-log.txt | sed -n 's/^.*||| finished \([a-z_]*
\).* (\([0-9]* s\))/\2 \1/p' | sort -n | tail -n 3
388 s sshd
392 s await_install
1997 s select_patterns_and_packages
```
older jobs were certainly taking less time, e.g. see https://openga.opensuse.org/tests/837890#next\_previous however I could not find useful logs from older jobs anymore so that we could compare individual module runtimes. I guess partially we have simply more modules scheduled but I am sure also we have some inefficiencies to make tests more robust. For now I suggest to simply increase MAX\_JOB\_TIME as planned and we can plan individual tickets as follow-up to reduce the runtime by either scheduling some test modules elsewhere or optimizing runtime within each module.

# **#5 - 2019-01-27 10:51 - okurz**

*- Status changed from In Progress to Feedback*

# **#6 - 2019-01-30 08:40 - okurz**

PR merged. Test triggered for validation: https://openga.opensuse.org/tests/842682 -> passed

## **#7 - 2019-01-30 10:50 - okurz**

*- Subject changed from [functional][u] lvm test need more than 2 hours to run to [functional][y] lvm test need more than 2 hours to run*

- *Due date set to 2019-02-26*
- *Status changed from Feedback to Workable*
- *Assignee deleted (okurz)*
- *Target version set to Milestone 23*

[riafarov](progress.opensuse.org/users/25024) can you comment on the last part mentioned in [#46682#note-4](https://progress.opensuse.org/issues/46682#note-4) regarding needing more than 30m to cover "select patterns and packages"?

# **#8 - 2019-02-05 14:48 - riafarov**

select patterns and packages is quite expensive test module to run as to get required setup we have to go through the full list of patterns. I cannot access any run where it took 30 minutes, but in other installations it still takes around 15 minutes. One of the optimizations we could introduce is to handle "default" case, once we are done with selecting other mentioned patters we can simply return instead of going through each test module and leave it as it is. I would propose to introduce this improvement as part of this ticket.

# **#9 - 2019-02-05 14:52 - riafarov**

*- Description updated*

#### **#10 - 2019-02-05 15:58 - okurz**

That sounds like a good idea. I suggest to also crosscheck with older tests, maybe SLE ones where we still have autoinst-log.txt and see if the runtime changed?

# **#11 - 2019-02-06 09:42 - okurz**

*- Related to coordination #47192: [sle][functional][y][epic] some openQA tests in staging take more than 50 minutes added*

## **#12 - 2019-02-06 09:43 - okurz**

*- Subject changed from [functional][y] lvm test need more than 2 hours to run to [functional][y] lvm test need more than 2 hours to run - optimize select\_patterns\_and\_packages*

# **#13 - 2019-02-06 10:34 - riafarov**

*- Estimated time set to 5.00 h*

@jrivera has a good idea that in case of default not provided in the PATTERNS setting we still can optimize by e.g. unselecting all patterns as a first step (similar approach is used in allpatterns test suites).

# **#14 - 2019-02-07 06:57 - JERiveraMoya**

*- Assignee set to JERiveraMoya*

# **#15 - 2019-02-07 09:26 - JERiveraMoya**

*- Status changed from Workable to In Progress*

## **#16 - 2019-02-08 12:08 - JERiveraMoya**

*- Status changed from In Progress to Feedback*

PR: [Optimize selection of packages and pattern](https://github.com/os-autoinst/os-autoinst-distri-opensuse/pull/6732) -> merged

# **#17 - 2019-02-12 14:25 - JERiveraMoya**

*- Status changed from Feedback to In Progress*

VR:

- [Tumbleweed-lvm](https://openqa.opensuse.org/tests/852272)
- [sle-15-SP1-allpatterns](https://openqa.suse.de/tests/2454861)
- [Tumbleweed-ext4](https://openqa.opensuse.org/tests/852273)
- [sle-15-SP1-package-dependency](https://openqa.suse.de/tests/2454862)
- [sle-12-SP5-create\\_hdd\\_minimal\\_base+sdk\\_withhome](https://openqa.suse.de/tests/2454865)
- [Tumbleweed-create\\_hdd\\_gnome-x11](https://openqa.opensuse.org/tests/852274)
- [Leap-15.1-minimalx](https://openqa.opensuse.org/tests/852279)
- [sle-15-SP1-hpc\\_installation\\_dev](https://openqa.suse.de/tests/2454863)

It looks good. I will let it open for a while just in case.

#### **#18 - 2019-02-13 07:08 - riafarov**

#### <https://progress.opensuse.org/issues/47453>

This one broke. It's actually who has confused you, as I've said that we can do early return once we have processed all patterns (even not default), which is not the case. So we need to put the line you've provided originally when we checked default variable.

#### **#19 - 2019-02-13 07:29 - JERiveraMoya**

*- Status changed from In Progress to Feedback*

PR: **[Exit earlier only when default in pattern selection](https://github.com/os-autoinst/os-autoinst-distri-opensuse/pull/6766)** 

# **#20 - 2019-02-13 10:01 - bfilho**

*- Related to action #47453: [qam][functional][y][fast] test fails in first\_boot added*

#### **#21 - 2019-02-13 10:48 - JERiveraMoya**

*- Status changed from Feedback to In Progress*

VR: [sle-15-Server-DVD-Incidents-x86\\_64-Build:10097:systemd-presets-branding-SLE-mru-install-minimal-with-addons@64bit](https://openqa.suse.de/tests/2457929)

# **#22 - 2019-02-14 07:35 - JERiveraMoya**

*- Status changed from In Progress to Feedback*

PR: [Move early exit in pattern selection](https://github.com/os-autoinst/os-autoinst-distri-opensuse/pull/6786) -> merged

## **#23 - 2019-02-14 08:56 - JERiveraMoya**

*- Status changed from Feedback to In Progress*

VR: [Leap-15.1-create\\_hdd\\_xfce](https://openqa.opensuse.org/tests/853830)

## **#24 - 2019-02-14 14:05 - JERiveraMoya**

*- Status changed from In Progress to Resolved*

# **#25 - 2019-02-14 17:10 - bfilho**

*- Related to action #47924: [qam][functional][y][fast] wrong patterns in installation\_overview on SLE 15 added*

#### **#26 - 2019-02-15 06:46 - JERiveraMoya**

*- Status changed from Resolved to In Progress*

# **#27 - 2019-02-15 07:13 - JERiveraMoya**

There is some change in behavior of the product, and probably not a break but re-opening the ticket just in case: <https://github.com/os-autoinst/os-autoinst-distri-opensuse/pull/6732#issuecomment-463930644>. It breaks indeed some qam test but it's about how the current change affects some previous "kind of wrong" needling. Recreating needles to fix it.

## **#28 - 2019-02-15 13:04 - JERiveraMoya**

VR:

- [sle-15-Server-DVD-Updates-create\\_hdd\\_minimal\\_base+sdk](https://openqa.suse.de/tests/2465959)
- [sle-15-SP1-create\\_hdd\\_minimal\\_base+sdk](https://openqa.suse.de/tests/2466101)

# **#29 - 2019-02-18 06:57 - JERiveraMoya**

*- Status changed from In Progress to Resolved*

All breaks addressed.

# **#30 - 2019-02-18 07:14 - okurz**

latest ppc64le took only 1:24h in <https://openqa.opensuse.org/tests/854705> . That's a great achievement.

```
$ curl -s https://openqa.opensuse.org/tests/853830/file/autoinst-log.txt | sed -n 's/^.*||| finished \([a-z_]*
\).* (\([0-9]* s\))/\2 \1/p' | sort -n | tail -n 5
126 s select_patterns_and_packages
141 s bootloader
228 s force_scheduled_tasks
275 s logs_from_installation_system
590 s await_install
```
Now that I call an enhancement :)